## **Comprendre les horaires (1 à 7999)**

Les horaires permettent de modifier le temps réellement pointé (pointage d'origine) en un temps validé (début ou fin du comptage du temps ou pointage retenu) d'après des conditions propres aux utilisateurs. L'horaire peut être du plus souple ou ouvert au plus dur ou rigide. Au moins un horaire est obligatoire.

Il est recommandé de créer un horaire n° 1 sans aucun paramètre. Cet horaire sera donc « temps réel »: chaque pointage (pointage d'origine) étant validé (pointage retenu) à la même heure.

### **Comprendre les horaires de semaine (8000 à 8999)**

Un horaire de semaine (8000 à 8999) est un assemblage d'horaires normaux (1 à 7999). Il permet l'affectation automatique d'un horaire normal (1 à 7999) en fonction du jour de la semaine. Dans un horaire de semaine, l'horaire sélectionné, associera également un type de pause et de paramètres journée qui seront également retenus.

# **Comprendre les horaires de niveau (9000 à 9999)**

Un horaire de niveau (9000 à 9999) est un assemblage d'horaires normaux (1 à 7999). Il permet la détection automatique d'un horaire normal (1 à 7999) en fonction de l'heure du premier pointage effectué. Ainsi, pour exemple, une rotation 3x8 peut se faire automatiquement sans déclaration préalable au niveau des employés effectuant ce cycle. Dans un horaire de niveau, l'horaire qui sera détecté, associera également un type de pause et de paramètres journée qui seront également retenus.

### **Affecter un horaire**

Un horaire est placé par défaut sur la fiche de la personne. Si c'est un horaire normal, il est pris en compte pour chaque jour. Si c'est un horaire de semaine, il est pris en compte suivant le jour de la semaine. Si c'est un horaire de niveau, il est pris en compte suivant la valeur du premier pointage de la journée. Vous pouvez également le placer par le calendrier, dans ce cas cette déclaration devient prioritaire sur la déclaration par défaut.

#### **Menu**

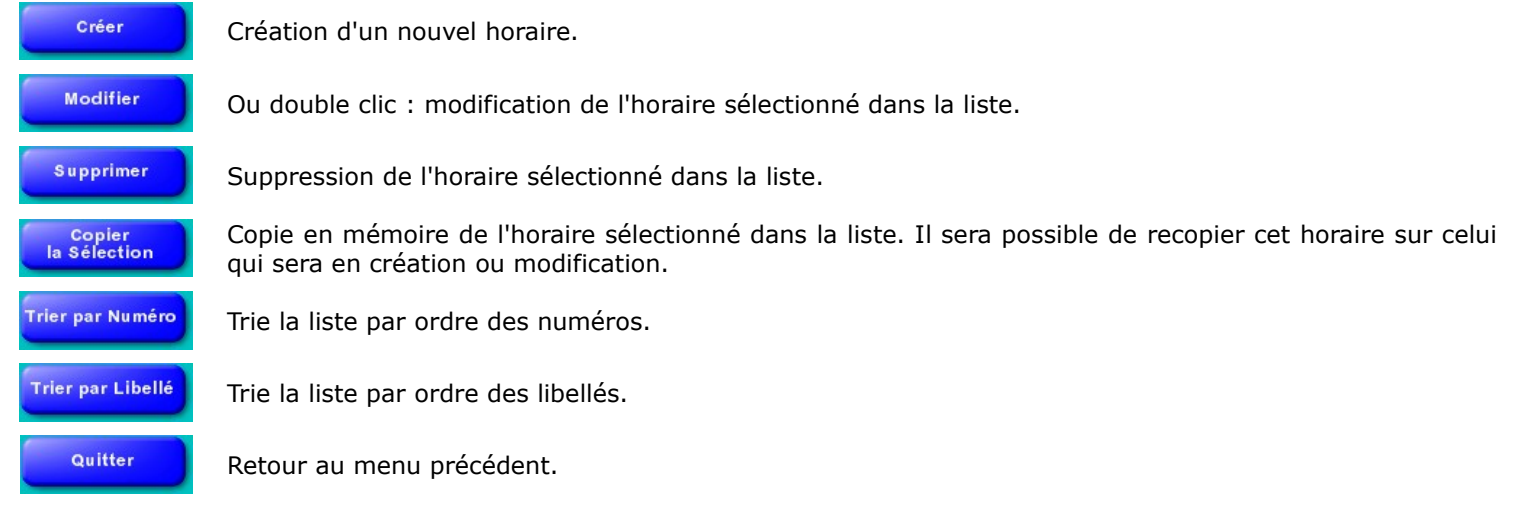